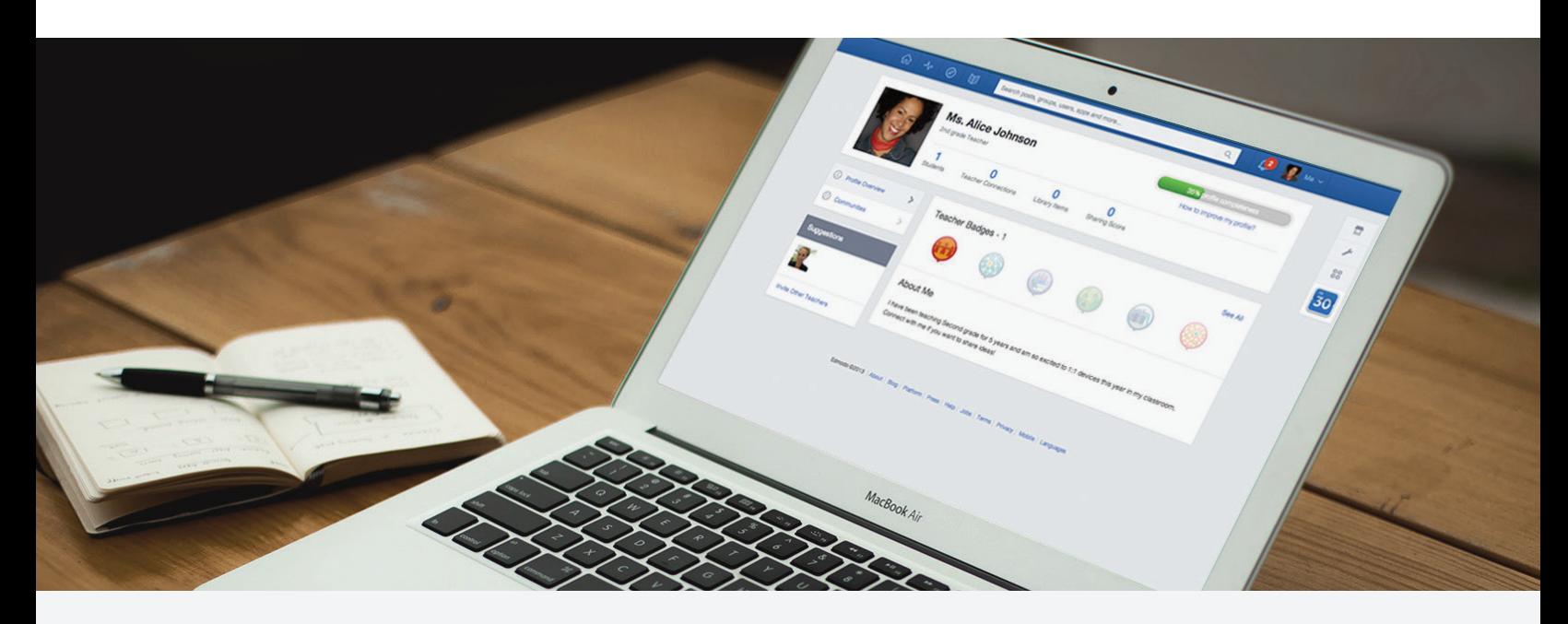

# Quick Guide to Edmodo: Early Elementary

2nd Grade Class Profile 26 Students | Computer Lab | Internet at Home

## Preparing for My Edmodo Classroom

As teachers, we know that preparation is key. Before my students ever create accounts, I prepare for a successful year with Edmodo by:

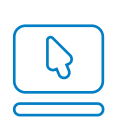

[Signing up for a Teacher Account](https://support.edmodo.com/home#forums/20791804-how-to-sign-up-as-a-teacher) and creating my Teacher Profile

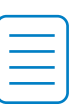

Preparing and sending out a [Parent Letter](https://support.edmodo.com/home#entries/21752664-sample-letter-to-parents--intro-to-edmodo) and [Permission Slip,](https://support.edmodo.com/home#entries/22021025-parent-permission-form-example) and reviewing the [Safety Best Practices](https://support.edmodo.com/home#entries/21685704-safety-best-practices-teacher)

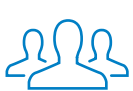

[Creating a group](https://support.edmodo.com/home#forums/20794185-create-a-group) for my class and/or different subjects

## First Days of Edmodo

Since my young students have a lot to learn about online responsibility, I start with a [Digital Citizenship](https://www.edmodo.com/home#/publisher/digitalcitizenship) lesson and pass out a [Digital Code of Conduct.](https://support.edmodo.com/home#entries/22042555-student-code-of-conduct)

I help my students [create a Student Account](https://support.edmodo.com/home#forums/20898860-sign-up-as-a-student) in the computer lab. Some of my colleagues choose to send home a [Student Sign Up Guide](https://edmodosupport.zendesk.com/entries/21969299-Student-Sign-Up-Guide-One-Pager-) so parents can help with this.

Once all students have accounts, I help them [join my group,](https://support.edmodo.com/home#forums/20794215-join-a-group) and teach them to communicate with me and their classmates by [making posts,](https://support.edmodo.com/home#forums/20804875-send-a-post) [replying,](https://support.edmodo.com/home#entries/21983080-reply-to-a-post-student) and [sending me messages.](https://support.edmodo.com/home#entries/21949165-send-and-view-your-direct-messages-teacher)

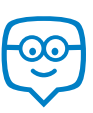

## Running My Classroom

From book reports to show and tell, I use Edmodo to manage all the activities that take place in my classroom:

- Have students turn in journal entries using [Assignments](https://support.edmodo.com/home#forums/20796115-assignments)
- Use [Quizzes t](https://support.edmodo.com/home#forums/20887530-quizzes)o assess simple addition and subtraction skills
- Store spelling lists, engaging videos, and other files in m[y Library and Folders](https://support.edmodo.com/home#forums/20795335-your-library)
- Share progress with students and parents through the [Gradebook](https://support.edmodo.com/home#forums/20887460-your-progressgradebook)
- Gather students' opinions before a lesson wit[h Polls](https://support.edmodo.com/home#entries/21955000-create-and-send-a-poll-teacher)
- Differentiate instruction by creating [Small Groups](https://support.edmodo.com/home#forums/20795659-create-and-add-members-to-a-small-group) for reading levels

Thes[e success stories](http://edmodo.com/folder/1387407) highlight how other early elementary teachers have successfully utilized Edmodo.

## Parent Engagement

Edmodo is essential to keeping my students' parents informed and engaged. During back to school night, I pass out [Parent Codes](https://support.edmodo.com/home#entries/21690675-how-to-sign-up-as-a-parent-parent), demonstrat[e how to create a Parent Account,](https://support.edmodo.com/home#entries/21690675-how-to-sign-up-as-a-parent-parent) and pass out the [Parent Sign Up Guide.](https://edmodosupport.zendesk.com/entries/21969309-Parent-Sign-Up-Guide-One-Pager-) I also show them [what they can see on a Parent Account](https://support.edmodo.com/home#entries/21770315-what-you-can-see-on-your-account-parent) and how to set up text notifications.

Once parents are on Edmodo, I can [Alert](https://support.edmodo.com/home#entries/21904385-send-an-alert-teacher) them of their child's show and tell date, send them field trip permission slips, and more.

## Power of the Teacher Network

Connecting with other elementary school teachers across the globe through [Communities](https://support.edmodo.com/home#forums/20896730-follow-communities) and th[e Discover](https://support.edmodo.com/home#forums/20898420-discover) tool has helped me gain new ideas and resources. I've also collaborated through [Teacher Groups s](https://docs.google.com/a/edmodo.com/spreadsheet/ccc?key=0AiA0u4Ff4ojtdDFqa0xKaTQzN29KelpiMXpGTXpKbUE#gid=0)uch as [1st-3rd Grade Teachers](http://edmodo.com/join/cab6a14b59b4e692a908c4066ce1b9c7) an[d 21st Century Tools for Elementary Teachers,](http://edmodo.com/join/56cc4905abdc3e922bcdf57088aaacbe) and even created my own Early Elementary Teacher Group for others in my district to join!

## Interactive Apps

When it comes time for activity stations, my students love practicing math or reading with [Edmodo Apps.](https://support.edmodo.com/home#forums/20896710-apps-on-edmodo) Using the App Toolbar to discover new educational apps has really increased my students' engagement and learning. Some of my favorites include [Vocabulary Spelling City](https://www.edmodo.com/home#/store/app/?app_id=48&ref_src=topbar-search) and [Sokikom Classroom Management,](https://www.edmodo.com/home#/store/app/?app_id=1109&ref_src=topbar-search) but there is something to be found for every classroom in the Edmodo Store.

Learn about other early elementary teachers who have found [success with Apps](http://edmodo.com/folder/1387407) on Edmodo.

"I have found it beneficial to have my students only memorize one login, yet have access to so many tools! Edmodo rocks!"

- Jennifer Bond

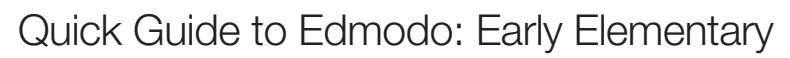

2nd Grade Class Profile

26 Students | Computer Lab | Internet at Home

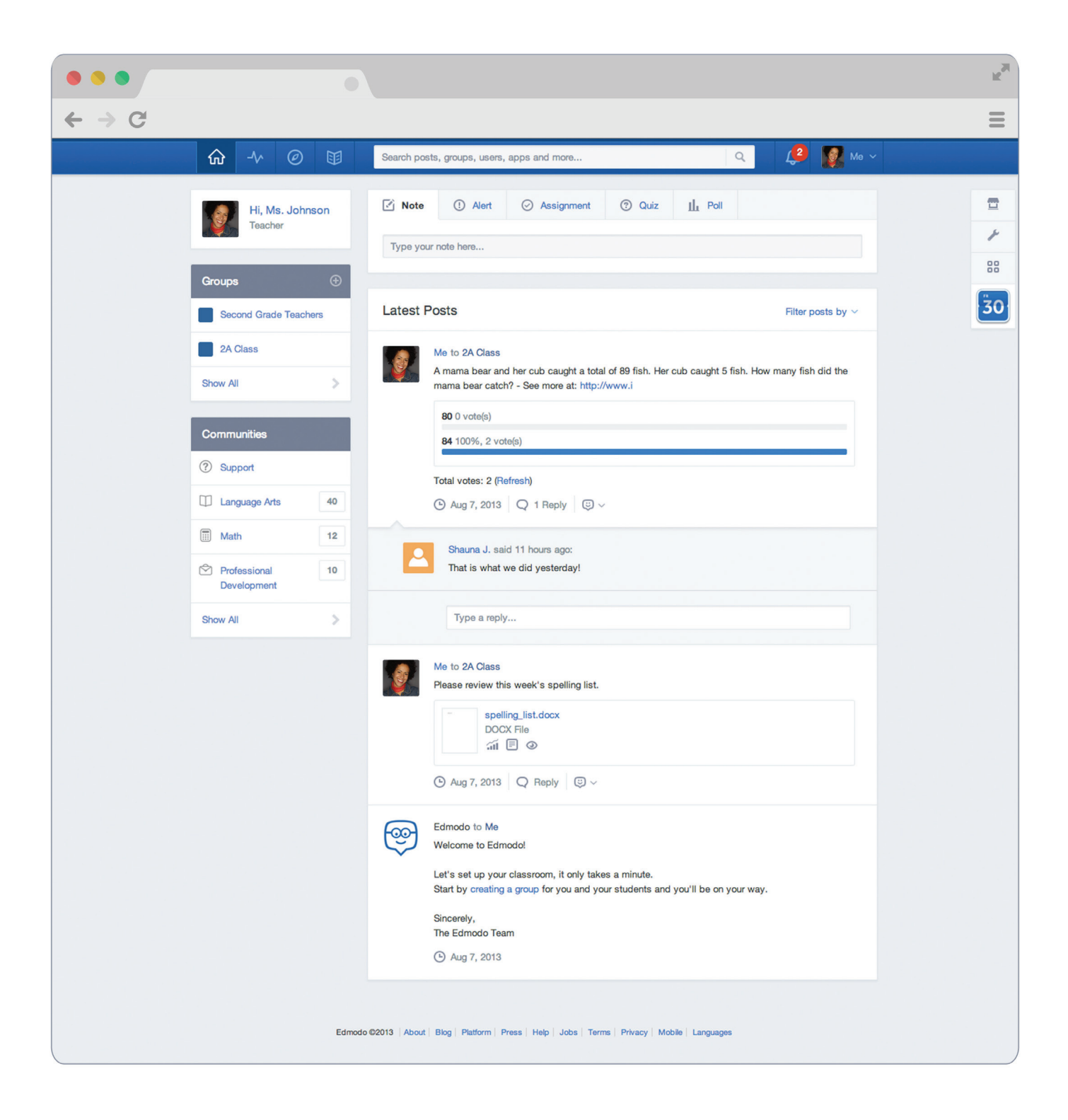

## Appendix: Early Elementary Guide Links

### A. Preparing for My Edmodo Classroom

- 1. [Sign up for a Teacher Account](https://support.edmodo.com/home#forums/20791804-how-to-sign-up-as-a-teacher)
- 2. Create my Teacher Profile
- 3. [Parent Letter](https://support.edmodo.com/home#entries/21752664-sample-letter-to-parents--intro-to-edmodo)
- 4. [Permission Slip](https://support.edmodo.com/home#entries/22021025-parent-permission-form-example)
- 5. [Safety Best Practices](https://support.edmodo.com/home#entries/21685704-safety-best-practices-teacher)
- 6. [Create a Group](https://support.edmodo.com/home#forums/20794185-create-a-group)

### B. First Days of Edmodo

- 1. [Digital Citizenship](https://www.edmodo.com/home#/publisher/digitalcitizenship)
- 2. [Digital Code of Conduct](https://support.edmodo.com/home#entries/22042555-student-code-of-conduct)
- 3. [Create a Student Account](https://support.edmodo.com/home#forums/20898860-sign-up-as-a-student)
- 4. [Student Sign Up Guide](https://edmodosupport.zendesk.com/entries/21969299-Student-Sign-Up-Guide-One-Pager-)
- 5. [Join my Group](https://support.edmodo.com/home#forums/20794215-join-a-group)
- 6. [Posts](https://support.edmodo.com/home#forums/20804875-send-a-post)
- 7. [Replies](https://support.edmodo.com/home#entries/21983080-reply-to-a-post-student)
- 8. [Send me Direct Messages](https://support.edmodo.com/home#entries/21949165-send-and-view-your-direct-messages-teacher)

#### C. Running My Classroom

- 1. [Assignments](https://support.edmodo.com/home#forums/20796115-assignments)
- 2. [Quizzes](https://support.edmodo.com/home#forums/20887530-quizzes)
- 3. [Library and Folders](https://support.edmodo.com/home#forums/20795335-your-library)
- 4. [Gradebook](https://support.edmodo.com/home#forums/20887460-your-progressgradebook)
- 5. [Polls](https://support.edmodo.com/home#entries/21955000-create-and-send-a-poll-teacher)
- 6. [Small Groups](https://support.edmodo.com/home#forums/20795659-create-and-add-members-to-a-small-group)
- 7. [Early Elementary Success Stories](http://edmodo.com/folder/1387407)

#### D. Parent Engagement

- 1. [Parent Codes](https://support.edmodo.com/home#entries/21690675-how-to-sign-up-as-a-parent-parent)
- 2[. Create a Parent Account](https://support.edmodo.com/home#entries/21690675-how-to-sign-up-as-a-parent-parent)
- 3. [Parent Sign Up Guide](https://edmodosupport.zendesk.com/entries/21969309-Parent-Sign-Up-Guide-One-Pager-)
- 4. [What Parents See on a Parent Account](https://support.edmodo.com/home#entries/21770315-what-you-can-see-on-your-account-parent)
- 5. Text Notifications
- 6. [Alerts](https://support.edmodo.com/home#entries/21904385-send-an-alert-teacher)
- 7. [Send to Parents](https://support.edmodo.com/home#entries/21904505-send-a-post-to-parents-teacher)

## E. Power of the Teacher Network

- 1. [Communities](https://support.edmodo.com/home#forums/20896730-follow-communities)
- 2. [Discover](https://support.edmodo.com/home#forums/20898420-discover)
- 3. [Teacher Groups](https://docs.google.com/a/edmodo.com/spreadsheet/ccc?key=0AiA0u4Ff4ojtdDFqa0xKaTQzN29KelpiMXpGTXpKbUE#gid=0)
- 4. [1st-3rd Grade Teacher Group](http://edmodo.com/join/cab6a14b59b4e692a908c4066ce1b9c7)
- 5. [21st Century Tools for Elementary](http://edmodo.com/join/56cc4905abdc3e922bcdf57088aaacbe) Teachers Group

#### F. Interactive Apps

- 1. [Edmodo Apps](https://support.edmodo.com/home#forums/20896710-apps-on-edmodo)
- 2. [Vocabulary Spelling City](https://www.edmodo.com/home#/store/app/?app_id=48&ref_src=topbar-search)
- 3. [Sokikom Classroom Management](https://www.edmodo.com/home#/store/app/?app_id=1109&ref_src=topbar-search)
- 4. [Success with Apps](http://edmodo.com/folder/1387407)

Please visit the Edmodo Help Center at [help.edmodo.com](https://support.edmodo.com/home#teacher) for many other helpful resources, or email the Edmodo Support Team at support@edmodo.com